# ソフトウェアを更新する

# ■ ソフトウェアの更新について

本機は、あらかじめ設定されている時刻にソフトウェアの更新が必 要かどうかを確認し、必要な場合は自動的に更新するよう設定され ています。

- ・アプリケーションや機能を利用しているときは、ソフトウェア更 新は行われません。
- ・手動でソフトウェアを更新することもできます。

# ■ ソフトウェア更新時のご注意

### アプリケーションについて

新しいアプリケーションが追加/更新されたり、アプリケーショ ンの名称やマーク、操作方法、画面表示などが変更されたりする ことがあります。

#### ソフトウェア更新中の操作について

更新が完了するまで、本機は使用できません。ソフトウェア更新 には時間がかかることがあります。 

### データバックアップについて

本機の状況(故障・破損・水濡れなど)によっては、保存されて いるデータが破棄されることがあります。必要なデータは、ソフ トウェア更新前にバックアップしておくことをおすすめします。 なお、データが消失した場合の損害につきましては、当社は責任 を負いかねますのであらかじめご了承ください。

### 手動でソフトウェアを更新する

電波状態の良い所で、移動せずに操作してください。また、電池残 量が十分ある状態で操作してください。更新途中に電波状態が悪く なったり、電池残量がなくなったりすると、更新に失敗することが あります。

・更新に失敗すると本機が使用できなくなることがあります。

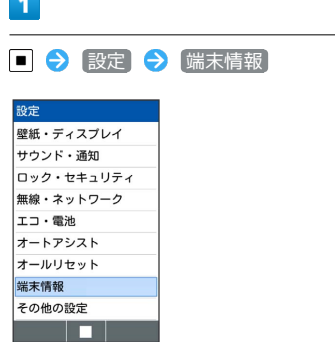

 $\overline{2}$ 

ソフトウェア更新

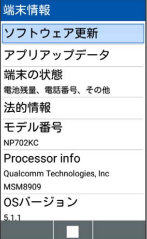

※ ソフトウェア更新画面が表示されます。

# $\overline{3}$

[ソフトウェア更新] → はい → 画面に従って操作

※ ソフトウェア更新が実行されます。

■ ソフトウェア更新時の操作

自動でソフトウェア更新をするかどうかを設定する

```
ソフトウェア更新画面で 自動更新設定 → ■ (ON) /
\boxed{\blacksquare} (OFF)
```
#### 自動更新の開始時刻を変更する

ソフトウェア更新画面で「更新時刻設定」→ 時刻を選択 → (6) (確定)